# ISDN の設定例:IP Ī

# 内容

[概要](#page-0-0) [前提条件](#page-0-1) [要件](#page-0-2) [使用するコンポーネント](#page-0-3) [表記法](#page-0-4) [設定](#page-1-0) [ネットワーク図](#page-1-1) [設定](#page-1-2) [C2503 の設定の説明](#page-3-0) [C4000 の設定の説明](#page-5-0) [確認](#page-7-0) [トラブルシュート](#page-8-0) [関連情報](#page-8-1)

## <span id="page-0-0"></span>概要

このドキュメントでは、IP を使用した ISDN の設定例を紹介しています。

## <span id="page-0-1"></span>前提条件

## <span id="page-0-2"></span>要件

このドキュメントに特有の要件はありません。

#### <span id="page-0-3"></span>使用するコンポーネント

このドキュメントの内容は、特定のソフトウェアやハードウェアのバージョンに限定されるもの ではありません。

このドキュメントの情報は、特定のラボ環境にあるデバイスに基づいて作成されました。このド キュメントで使用するすべてのデバイスは、初期(デフォルト)設定の状態から起動しています 。対象のネットワークが実稼働中である場合には、どのようなコマンドについても、その潜在的 な影響について確実に理解しておく必要があります。

### <span id="page-0-4"></span>表記法

ドキュメント表記の詳細は、『[シスコ テクニカル ティップスの表記法』を参照してください。](//www.cisco.com/en/US/tech/tk801/tk36/technologies_tech_note09186a0080121ac5.shtml)

<span id="page-1-0"></span>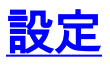

このセクションでは、このドキュメントで説明する機能を設定するために必要な情報を提供して います。

注: このドキュメントで使用されているコマンドの詳細を調べるには[、Command Lookup](//tools.cisco.com/Support/CLILookup/cltSearchAction.do) [Tool](//tools.cisco.com/Support/CLILookup/cltSearchAction.do)[\(登録](//tools.cisco.com/RPF/register/register.do)ユーザ専用)を使用してください。

## <span id="page-1-1"></span>ネットワーク図

このドキュメントでは、次のネットワーク セットアップを使用します。

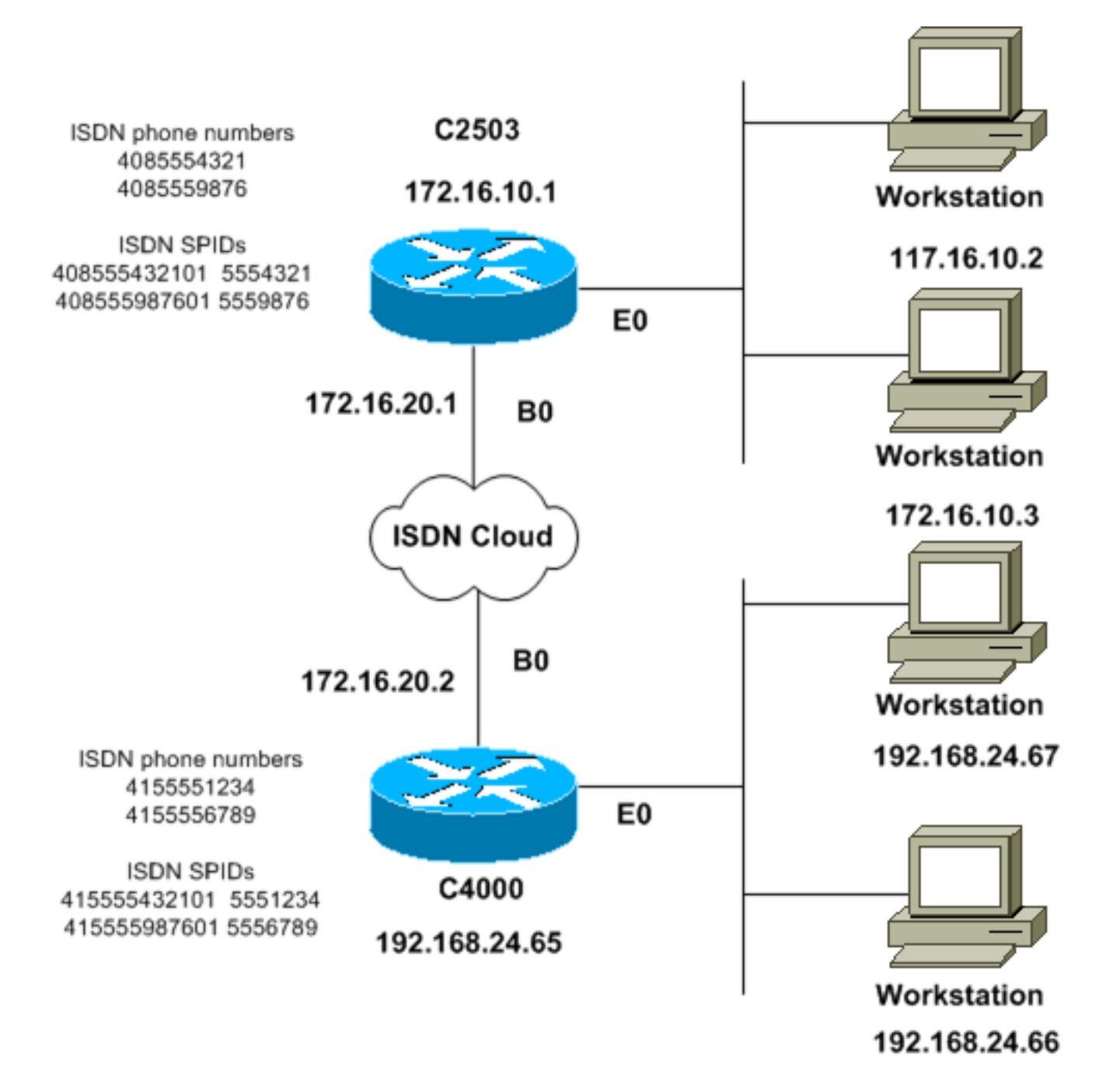

#### <span id="page-1-2"></span>設定

このドキュメントでは、次の構成を使用します。

- C2503
- C4000

#### C2503

C2503#**write terminal** ###### Current configuration: ! version 10.2 ! hostname C2503 ! enable password test ! username C4000 password cisco *!--- See the* **username** explanation in the !--- [Explanation of the C2503 Configuration](#page-3-0) section of this document. isdn switch-type basic-dms100 ! interface Ethernet0 ip address 172.16.10.1 255.255.255.0 ! interface Serial0 no ip address shutdown ! interface Serial1 no ip address shutdown ! interface BRI0 ip address 172.16.20.1 255.255.255.0 encapsulation ppp bandwidth 56 dialer idle-timeout 300 dialer map ip 172.16.20.2 name C4000 speed 56 broadcast 14155551234 dialer map ip 172.16.20.2 name C4000 speed 56 broadcast 14155556789 dialer hold-queue 5 dialer load-threshold 100 dialer-group 1 isdn spid1 408555432101 5554321 isdn spid2 408555987601 5559876 ppp authentication chap ! router igrp 1 network 172.16.0.0 ! ip route 192.168.24.0 255.255.255.0 172.16.20.2 access-list 100 deny ip 0.0.0.0 255.255.255.255 255.255.255.255 0.0.0.0 accesslist 100 permit ip 0.0.0.0 255.255.255.255 0.0.0.0 255.255.255.255 ! ! dialer-list 1 list 100 ! line con 0 line aux 0 line vty 0 4 password test login ! end C4000 C4000#**write terminal** ###### Current configuration: ! version 10.2 ! hostname C4000 ! enable password test ! username C2503 password cisco *!--- See the* **username** explanation in the !--- [Explanation of the C4000 Configuration](#page-5-0) section of this document. isdn switch-type basic-dms100 ! interface Ethernet0 ip address 192.168.24.65 255.255.255.0 ! interface Serial0 no ip address shutdown ! interface Serial1 no ip address shutdown ! interface BRI0 ip address 172.16.20.2 255.255.255.0 encapsulation ppp bandwidth 56 dialer idle-timeout 300 dialer map ip 172.16.20.1 name C2503 speed 56 broadcast 14085554321 dialer map ip 172.16.20.1 name C2503 speed 56 broadcast 14085559876 dialer hold-queue 5 dialer load-threshold 100 dialer-group 1 isdn spid1 415555123401 5551234 isdn spid2 415555678901 5556789 ppp authentication chap !

```
router igrp 1 network 172.16.0.0 network 192.168.24.0 !
ip route 172.16.10.0 255.255.255.0 172.16.20.1 access-
list 100 deny ip 0.0.0.0 255.255.255.255 255.255.255.255
0.0.0.0 access-list 100 permit ip 0.0.0.0
255.255.255.255 0.0.0.0 255.255.255.255 ! ! dialer-list
1 list 100 ! line con 0 line aux 0 line vty 0 4 password
test login ! end
```
<span id="page-3-0"></span>C2503 の設定の説明

C2503#**write terminal** ###### Current configuration: ! version 10.2 ! hostname C2503 ! enable password test ! username C4000 password cisco

ユーザ名 C4000 はリモート ルータのホスト名です。このセクションで説明されている dialer map コマンドでは、このユーザ名を使用しています。認証時には、ユーザ名の大文字と小文字は 区別されません。ただし、dialer map コマンドで設定する name の大文字と小文字は区別されま す。リモート ルータのホスト名(C4000)と完全に一致させる必要があります。

注:ルータC2503では、usernameコマンドで設定する名前は、dialer mapコマンドで設定する名 前と完全に一致する必要があります。username コマンドはグローバル コンフィギュレーション モードで発行します。

Challenge Handshake Authentication Protocol(CHAP; チャレンジ ハンドシェーク認証プロトコ ル)認証プロセスではパスワードが使用されます。パスワードの大文字と小文字は区別され、リ モート ルータのパスワードと完全に一致している必要があります。

注:混乱を避けるために、この設定例では暗号化されていない形式のパスワードciscoを使用しま す。実際の設定では、パスワードは暗号化された形式で表示されます。7 13061E010803。この パスワードの7は暗号化タイプを示し、13061E010803はパスワードciscoの暗号化された形式で す。username コマンドを発行したり、このコマンドに変更を加えるときは、常に暗号化されて いない形式でパスワードを入力し、暗号化タイプ(7)は入力しないでください。 暗号化タイプ は自動的に設定されます。

• isdn switch-type basic-dms100:ISDN スイッチのタイプは通信事業者の機器と一致している 必要があります。スイッチのタイプを変更する場合は、新しいスイッチのタイプを有効にす るために、ルータをリロードする必要があります。

interface Ethernet0 ip address 172.16.10.1 255.255.255.0

```
interface Serial0
no ip address
shutdown
!
interface Serial1
no ip address
shutdown
!
interface BRI0
```
ip address 172.16.20.1 255.255.255.0

- **encapsulation ppp**:CHAP 認証の使用を許可するために、High-Level Data Link Control(HDLC; ハイレベル データリンク コントロール)ではなく PPP カプセル化を使用し ます。
- bandwidth 56:BRI インターフェイスのデフォルトの帯域幅設定は 64 kbps です。speed 56 オプションを付けて dialer map 文を設定する場合は、bandwidth 文を含める必要があります 。注:このコマンドでは、ISDN回線の速度は制御されません。このコマンドは次のものに対 する正しいリファレンス ポイントを設定します。BRI ポートの show interface 統計情報dialer load-threshold コマンドInterior Gateway Routing Protocol(IGRP)/Enhanced IGRP(EIGRP)ルーティング メトリック
- dialer idle-timeout 300:このコマンドは、対象トラフィックがルーティングされていない場 合に ISDN 接続を開いたままにしておく秒数を設定します。このタイマーは対象パケットが 転送されるたびにリセットされます。
- dialer map ip 172.16.20.2 name C4000 speed 56 broadcast 14155551234dialer map ip 172.16.20.2 name C4000 speed 56 broadcast 14155556789対象トラフィックが BRI インタ ーフェイスへ転送される際に、リモート ルータへの最初のコールを発信するには、dialer map コマンドと CHAP 認証を使用します。接続がアクティブになると、接続をアクティブの ままにしておく時間の長さが dialer idle-timeout コマンドによって決定されます。dialer map 文は、コールの発信先となる ISDN 電話番号ごとに必要になります。ただし、同じ場所をポ イントする dialer map 文が 2 つあると、1 つのチャネルだけを使用する場合でも、両方の B チャネルがアクティブになる可能性があります。この例のコマンド パラメータは次のとおり です。172.16.20.2:リモート ルータの BRI インターフェイスの IP アドレスこのアドレスを 確認するには、リモート ルータのコンソール プロンプトで show interface bri 0 コマンドを 発行します。name C4000:リモート ルータのホスト名この名前の大文字と小文字は区別さ れ、username コマンドで設定する名前と一致している必要があります。speed 56:全体を 通じて 64 kbps ではない ISDN 回線に対してダイヤラ速度を 56 kbps に設定します。このパ ラメータは、両方のルータの dialer map 文に含める必要があります。北米では、ほとんどの 場合 56 kbps に設定する必要があります。broadcast:ブロードキャスト パケットの転送を 許可します。dialer-list コマンドでブロードキャスト パケットが対象パケットとして指定され ていない限り、それらのパケットは ISDN リンクがアクティブであるときにだけ転送されま す。14155551234 および 14155556789:リモート ルータの ISDN 電話番号
- dialer hold-queue 5:このコマンドを使用すると、ISDN 接続が確立されるまで対象パケット をキューに入れておくことができます。この例では、5 つの対象パケットがキューに入るこ とになります。
- dialer load-threshold 100:このコマンドはオンデマンド帯域幅を設定します。このコマンド は、ダイヤラが 2 番目の B チャネルを使用して新しいコールを発信するまでの最大負荷を設 定します。この負荷はインターフェイスごとに計算される加重平均負荷値であり、1 は負荷 がないことを示し、255 は完全に負荷がかかっていることを示します。実際に設定する負荷 値は、各ネットワークの特性によって異なります。この例では、負荷が最大使用量の 39 %(100 を 255 で割ったパーセンテージ)に達すると、2 番目の B チャネルがアクティブに なります。
- dialer-group 1:dialer-group 1 コマンドは BRI インターフェイスでダイヤラ リスト 1 をイネ ーブルにします。これにより、どのパケットが対象パケットであるかが確認され、ISDN 接続 がアクティブになります。
- isdn spid1 408555432101 5554321isdn spid2 408555987601 5559876通信事業者が ISDN 回 線に Service Profile Identifier (SPID; サービス プロファイル識別子) を割り当てている場合 は、isdn spid コマンドを使用します。
- ppp authentication chap:このコマンドは CHAP 認証をイネーブルにします。

router igrp 1 network 172.16.0.0

- ip route 192.168.24.0 255.255.255.0 172.16.20.2:この ip route コマンドは、リモート ルー タの BRI インターフェイスを介してリモート ルータ ネットワークへのスタティック ルート を作成します。ISDN リンクがダウンするとダイナミック ルートが失われるため、これは必 須です。この例のコマンド パラメータは次のとおりです。192.168.24.0:ターゲット ネット ワーク255.255.255.0:ターゲット ネットワークのマスクオクテットの位置にある 255 は、 そのオクテットでの完全一致が必要であることを示します。オクテットの位置にある 0 は、 任意の値に一致することを示します。172.16.20.2:ターゲット ネットワークに到達するため に使用できるネクスト ホップのアドレス
- access-list 100 deny ip 0.0.0.0 255.255.255.255 255.255.255.255 0.0.0.0access-list 100 permit ip 0.0.0.0 255.255.255.255 0.0.0.0 255.255.255.255: この access-list コマンドは、ど の IP パケットが対象パケットであるかを確認し、ISDN リンクをアクティブにします。作成 するアクセス リストは、各ネットワークの設計により異なります。access-list 100 deny ip 0.0.0.0 255.255.255.255 255.255.255.255 0.0.0.0:この access-list コマンドは、すべてのブ ロードキャスト パケットを非対象パケットとして定義します。access-list 100 permit ip 0.0.0.0 255.255.255.255 0.0.0.0255.255.255.255:この access-list コマンドは、その他すべ ての IP パケットを対象パケットとして定義します。
- dialer-list 1 list 100:このコマンドは、どの IP パケットが対象パケットであるかを決定する アクセス リスト 100 をポイントしています。

```
line con 0
line aux 0
line vty 0 4
password test
login
!
end
```
#### <span id="page-5-0"></span>C4000 の設定の説明

C4000#**write terminal** ###### Current configuration: ! version 10.2 ! hostname C4000 ! enable password test ! username C2503 password cisco

ユーザ名 C2503 はリモート ルータのホスト名です。このセクションで説明されている dialer map コマンドでは、このユーザ名を使用しています。認証時には、ユーザ名の大文字と小文字は 区別されません。ただし、dialer map **コマンドで設定する** name の大文字と小文字は*区別されま* す。リモート ルータのホスト名(C2503)と完全に一致させる必要があります。

注:ルータC4000では、ユーザ名で設定する名前は、dialer mapコマンドで設定する名前と完全 に一致する必要があります。username コマンドはグローバル コンフィギュレーション モードで 発行します。

CHAP 認証プロセスではパスワードが使用されます。パスワードの大文字と小文字は区別され、 リモート ルータのパスワードと完全に一致している必要があります。

注:混乱を避けるために、この設定例では暗号化されていない形式のパスワードciscoを使用しま す。実際の設定では、パスワードは暗号化された形式で表示されます。7 13061E010803。この パスワードの7は暗号化タイプを示し、13061E010803はパスワードciscoの暗号化された形式で す。username コマンドを発行したり、このコマンドに変更を加えるときは、常に暗号化されて いない形式でパスワードを入力し、暗号化タイプ(7)は入力しないでください。 暗号化タイプ は自動的に設定されます。

• isdn switch-type basic-dms100:ISDN スイッチのタイプは通信事業者の機器と一致している 必要があります。スイッチのタイプを変更する場合は、新しいスイッチのタイプを有効にす るために、ルータをリロードする必要があります。

interface Ethernet0 ip address 192.168.24.65 255.255.255.0

interface Serial0 no ip address shutdown ! interface Serial1 no ip address shutdown ! interface BRI0 ip address 172.16.20.2 255.255.255.0

encapsulation ppp

- encapsulation ppp:CHAP 認証の使用を許可するために、HDLC ではなく PPP カプセル化 を使用します。
- bandwidth 56:BRI インターフェイスのデフォルトの帯域幅設定は 64 kbps です。speed 56 オプションを付けて dialer map 文を設定する場合は、bandwidth 文を含める必要があります 。注:このコマンドでは、ISDN回線の速度は制御されません。このコマンドは次のものに対 する正しいリファレンス ポイントを設定します。BRI ポートの show interface 統計情報dialer load-threshold コマンドIGRP/EIGRP ルーティング メトリック
- dialer idle-timeout 300:このコマンドは、対象トラフィックがルーティングされていない場 合に ISDN 接続を開いたままにしておく秒数を設定します。このタイマーは対象パケットが 転送されるたびにリセットされます。

dialer map ip 172.16.20.1 name C2503 speed 56 broadcast 14085554321 dialer map ip 172.16.20.1 name C2503 speed 56 broadcast 14085559876

対象トラフィックが BRI インターフェイスへ転送される際に、リモート ルータへの最初のコ ールを発信するには、dialer map コマンドと CHAP 認証を使用します。接続がアクティブに なると、接続をアクティブのままにしておく時間の長さが dialer idle-timeout コマンドによっ て決定されます。dialer map 文は、コールの発信先となる ISDN 電話番号ごとに必要になり ます。ただし、同じ場所をポイントする dialer map 文が 2 つあると、1 つのチャネルだけを 使用する場合でも、両方の B チャネルがアクティブになる可能性があります。この例のコマ ンド パラメータは次のとおりです。172.16.20.1:リモート ルータの BRI インターフェイス の IP アドレスこのアドレスを確認するには、リモート ルータのコンソール プロンプトで show interface bri 0 コマンドを発行します。name C2503:リモート ルータのホスト名この 名前の大文字と小文字は区別され、username コマンドで設定する名前と一致している必要 があります。speed 56:全体を通じて 64 kbps ではない ISDN 回線に対してダイヤラ速度を 56 kbps に設定します。このパラメータは、両方のルータの dialer map 文に含める必要があ ります。北米では、ほとんどの場合 56 kbps に設定する必要があります。broadcast:ブロー ドキャスト パケットの転送を許可します。dialer-list コマンドでブロードキャスト パケット が対象パケットとして指定されていない限り、それらのパケットは ISDN リンクがアクティ ブであるときにだけ転送されます。14085554321 および 14085559876:リモート ルータの

ISDN 電話番号

- dialer hold-queue 5:このコマンドを使用すると、ISDN 接続が確立されるまで対象パケット をキューに入れておくことができます。この例では、5 つの対象パケットがキューに入るこ とになります。
- dialer load-threshold 100:このコマンドはオンデマンド帯域幅を設定します。このコマンド は、ダイヤラが 2 番目の B チャネルを使用して新しいコールを発信するまでの最大負荷を設 定します。この負荷はインターフェイスごとに計算される加重平均負荷値であり、1 は負荷 がないことを示し、255 は完全に負荷がかかっていることを示します。実際に設定する負荷 値は、各ネットワークの特性によって異なります。この例では、負荷が最大使用量の 39 %(100 を 255 で割ったパーセンテージ)に達すると、2 番目の B チャネルがアクティブに なります。
- dialer-group 1:dialer-group 1 コマンドは BRI インターフェイスでダイヤラ リスト 1 をイネ ーブルにします。これにより、どのパケットが対象パケットであるかが確認され、ISDN 接続 がアクティブになります。
- isdn spid1 415555123401 5551234isdn spid2 415555678901 5556789通信事業者が ISDN 回 線に SPID を割り当てている場合は、isdn spid コマンドを使用します。
- ppp authentication chap:このコマンドは CHAP 認証をイネーブルにします。 ●

router igrp 1 network 172.16.0.0 network 192.168.24.0

- ip route 172.16.10.0 255.255.255.0 172.16.20.1:この ip route コマンドは、リモート ルータ の BRI インターフェイスを介してリモート ルータ ネットワークへのスタティック ルートを 作成します。ISDN リンクがダウンするとダイナミック ルートが失われるため、これは必須 です。この例のコマンド パラメータは次のとおりです。172.16.0.0:ターゲット ネットワー ク255.255.0.0:ターゲット ネットワークのマスクオクテットの位置にある 255 は、そのオ クテットでの完全一致が必要であることを示します。オクテットの位置にある 0 は、任意の 値に一致することを示します。172.16.20.1:ターゲット ネットワークに到達するために使用 できるネクスト ホップのアドレス
- access-list 100 deny ip 0.0.0.0 255.255.255.255 255.255.255.255 0.0.0.0access-list 100 permit ip 0.0.0.0 255.255.255.255 0.0.0.0 255.255.255.255:この access-list コマンドは、ど の IP パケットが対象パケットであるかを確認し、ISDN リンクをアクティブにします。作成 するアクセス リストは、各ネットワークの設計により異なります。access-list 100 deny ip 0.0.0.0 255.255.255.255 255.255.255.255 0.0.0:この access-list コマンドは、すべてのブロ ードキャスト パケットを非対象パケットとして定義します。access-list 100 permit ip 0.0.0.0 255.255.255.255 0.0.0.0 255.255.255.255: このaccess-listコマンドは、他のすべてのIPパケ ットを対象パケットとして定義します。
- dialer-list 1 list 100:このコマンドは、どの IP パケットが対象パケットであるかを決定する アクセス リスト 100 をポイントしています。

line con 0 line aux 0 line vty 0 4 password test login ! end

# <span id="page-7-0"></span>確認

現在、この設定に使用できる確認手順はありません。

# <span id="page-8-0"></span>トラブルシュート

現在、この設定に関する特定のトラブルシューティング情報はありません。

# <span id="page-8-1"></span>関連情報

- <u>[ダイヤル テクノロジーに関するサポート ページ](//www.cisco.com/web/psa/technologies/tsd_technology_support_design.html?c=277907760&referring_site=bodynav)</u>
- [テクニカル サポートとドキュメント Cisco Systems](//www.cisco.com/cisco/web/support/index.html?referring_site=bodynav)